## **The Mask Menu**

## See also the topic on Masks here : [Add a Mask Object](https://docs.pteavstudio.com/en-us/9.0/how_to_v9/mask)

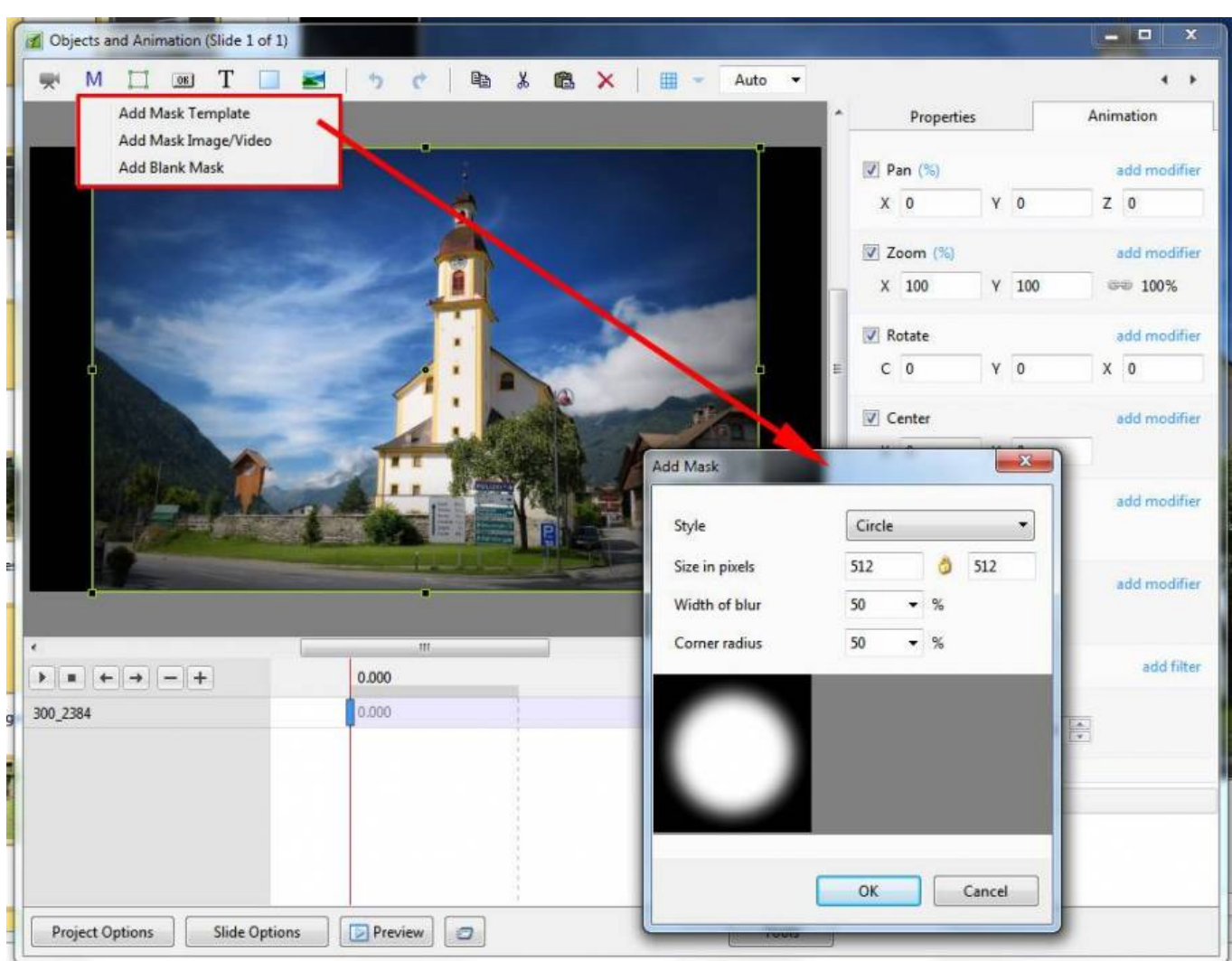

u.  $\sim$ 

 $\sim$ 

 $-$ 

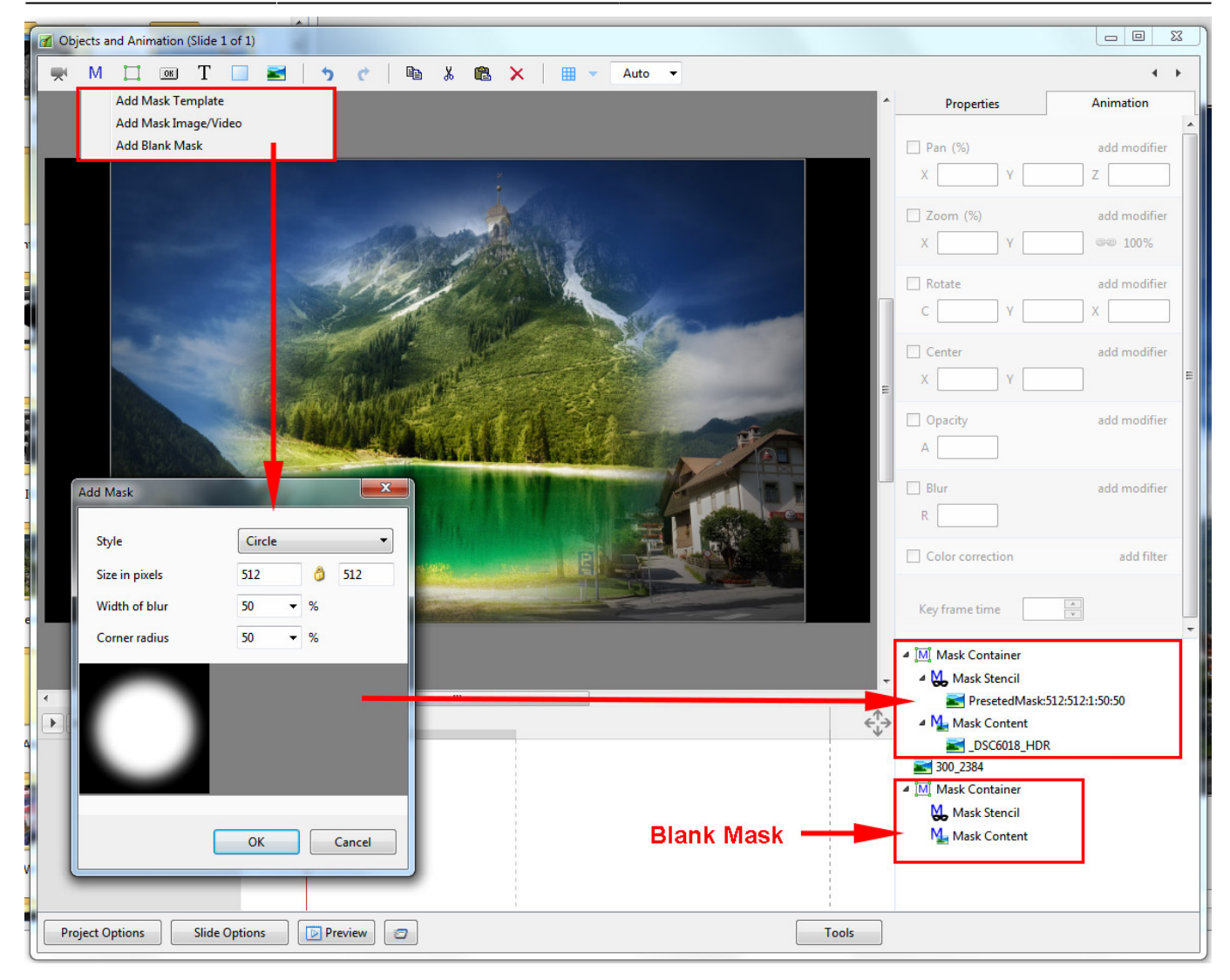

You can use any object as a masking layers in Mask Stencil container. For example, use a Text object as a mask.

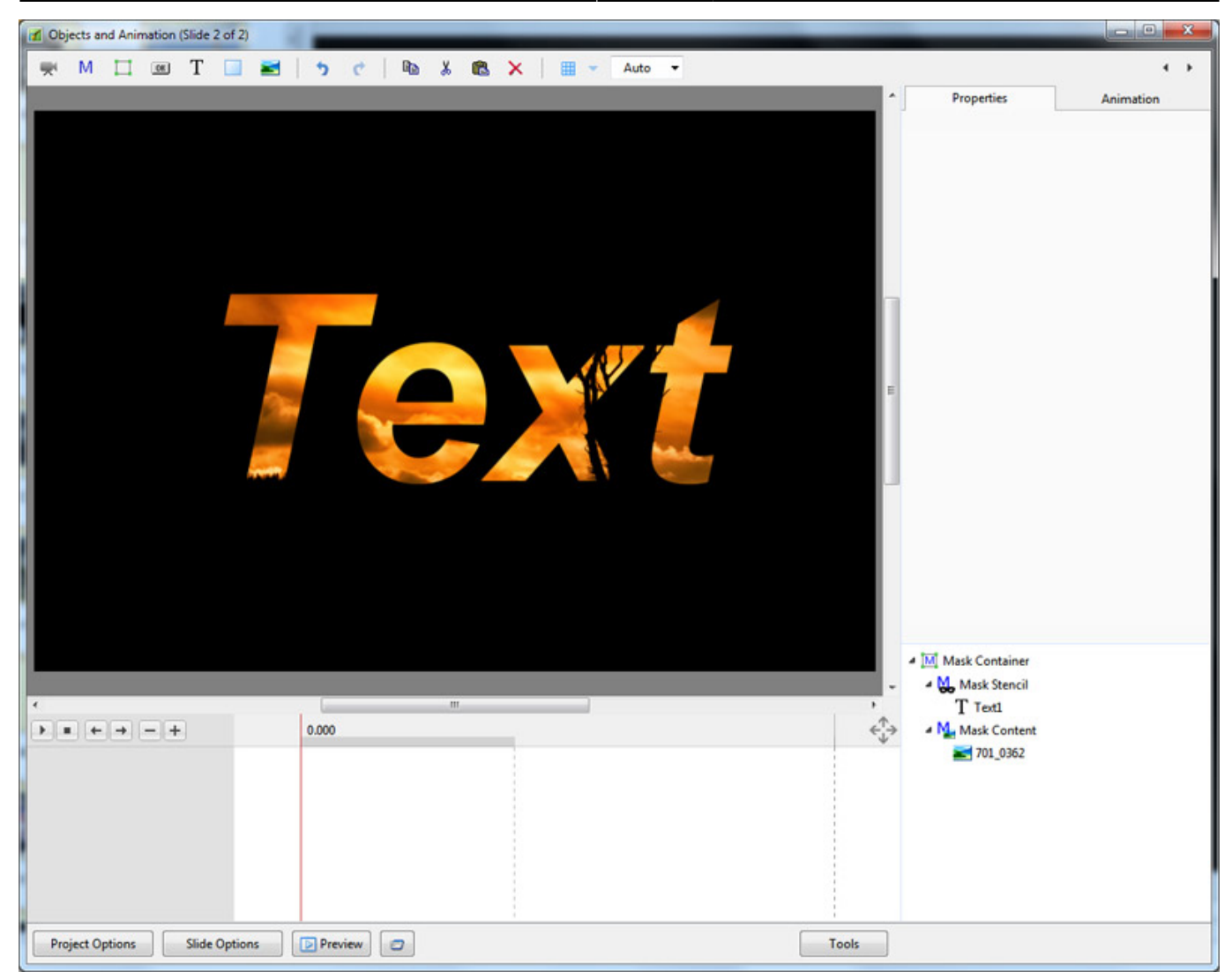

From: <https://docs.pteavstudio.com/>- **PTE AV Studio**

Permanent link: **[https://docs.pteavstudio.com/en-us/9.0/objectsandanimation\\_1/masks](https://docs.pteavstudio.com/en-us/9.0/objectsandanimation_1/masks)**

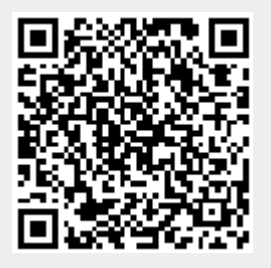

Last update: **2022/12/18 11:20**